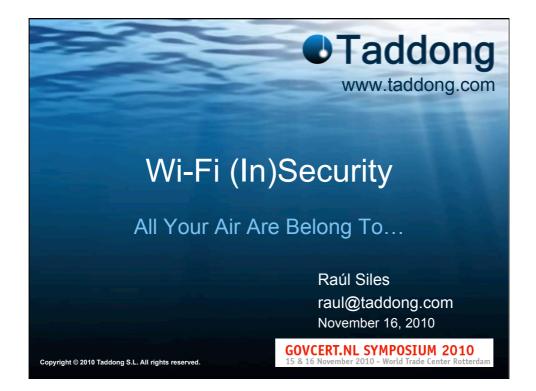

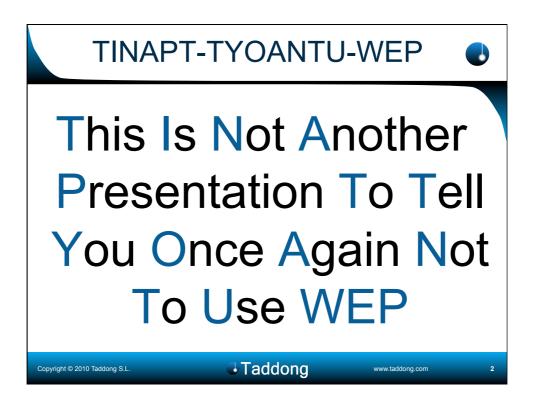

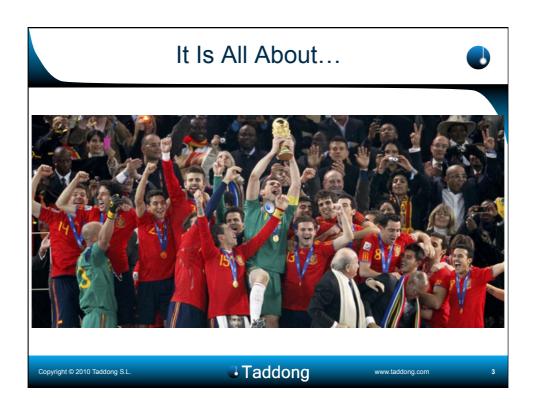

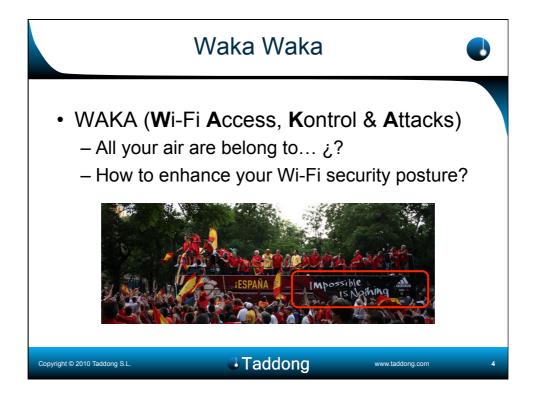

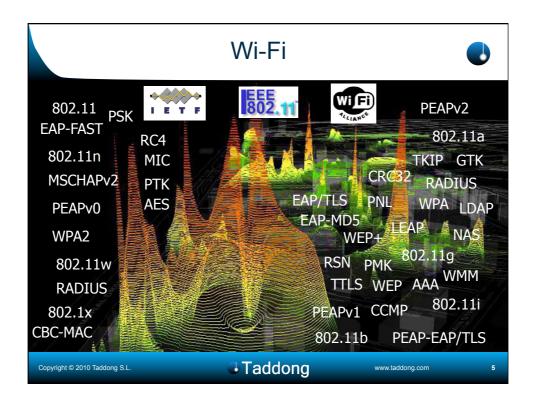

|                                                                                                    | Dutline                                                                                                    |
|----------------------------------------------------------------------------------------------------|----------------------------------------------------------------------------------------------------|
| <ul> <li>"I don't have any wi</li> <li>Wi-Fi signal range</li> <li>Open Wi-Fi network</li> <li>Hotspots &amp; VPNs</li> <li>WEP</li> <li>WPA(2)-PSK</li> <li>PSK cracking</li> <li>WPA(2)/TKIP</li> <li>WPA2-Enterprise</li> <li>802.11n</li> </ul> | <ul> <li>ess" • DoS</li> <li>Wi-Fi Alliance Roadmap</li> <li>WIDS <ul> <li>Forensics, HoneySpot</li> </ul> </li> <li>Wi-Fi Clients <ul> <li>Deficiencies</li> <li>Privacy &amp; targeted attacks</li> <li>PNL, karma &amp; geolocation</li> <li>Wi-Fi drivers</li> </ul> </li> <li>Wi-Fi Defenses</li> </ul> |
| How relevant Wi-Fi co                                                                                                    | nectivity is for your business today?                                                                                                    |
| Copyright © 2010 Taddong S.L.                                                                                                    | Taddong www.taddong.com 6                                                                                                    |

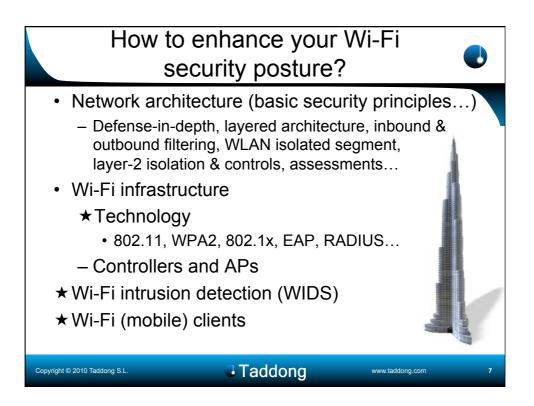

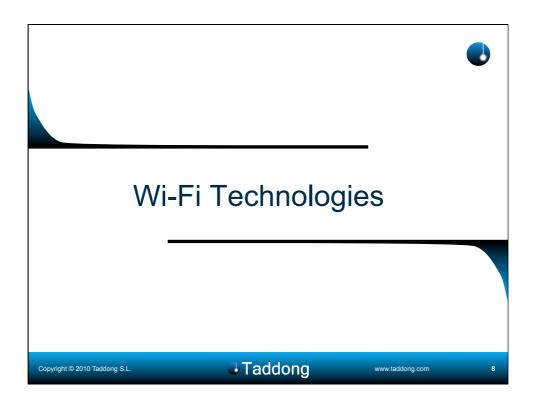

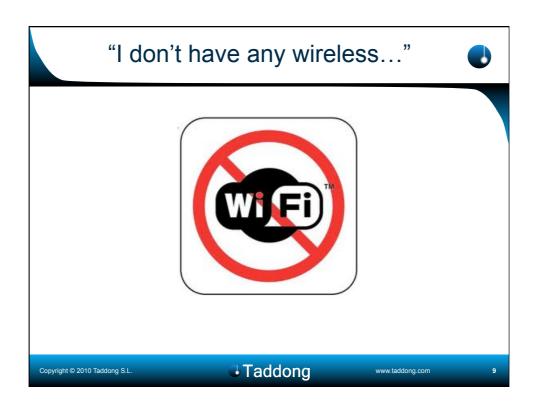

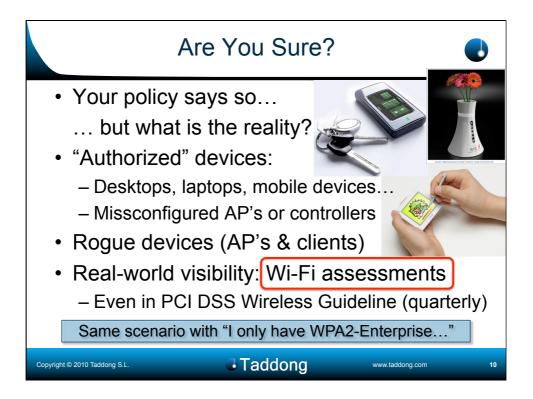

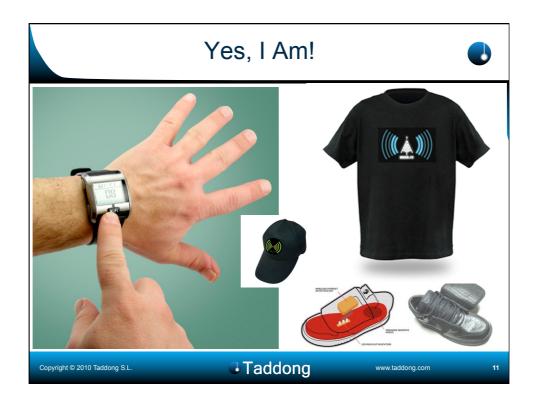

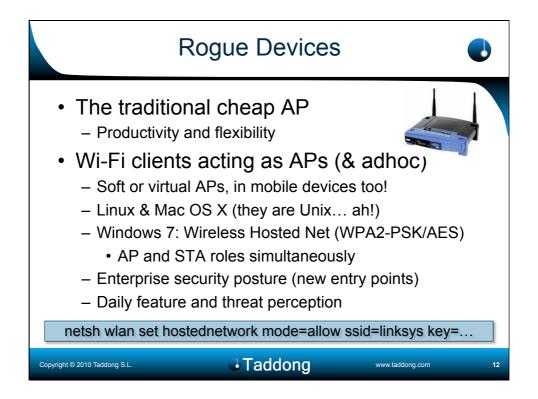

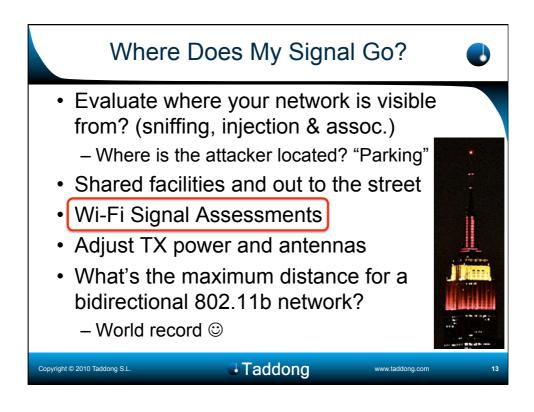

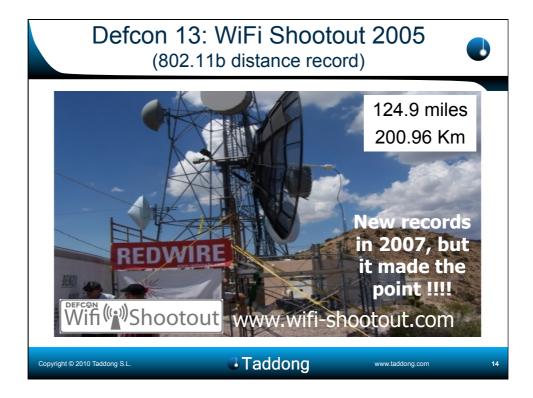

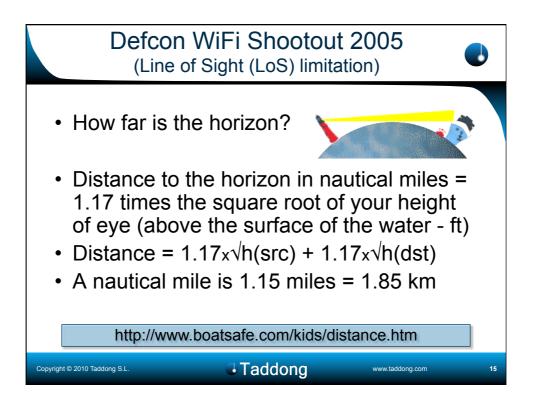

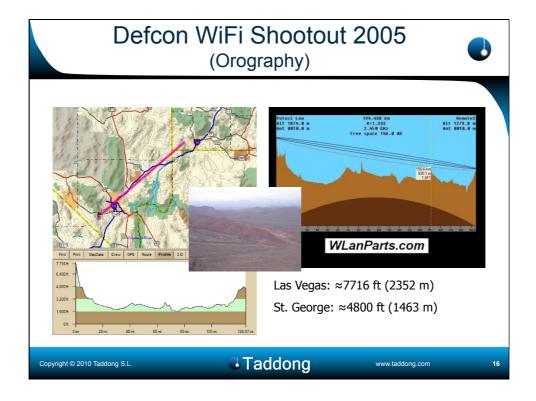

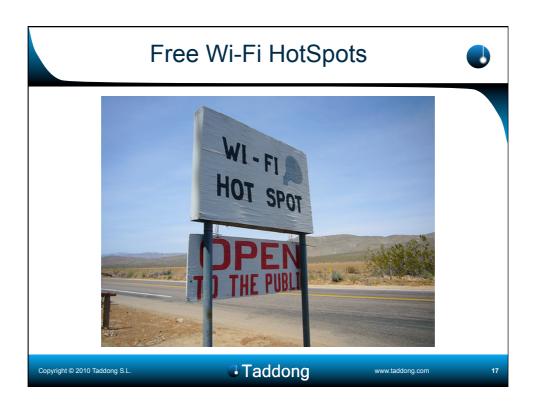

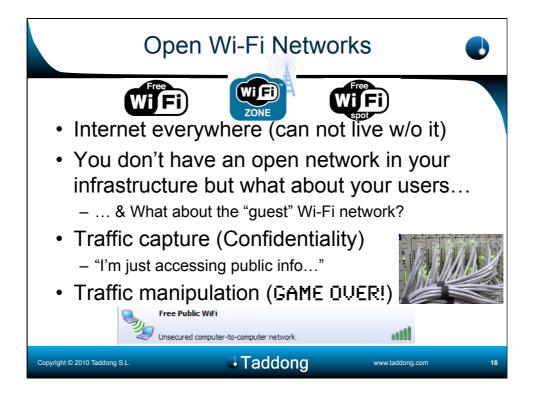

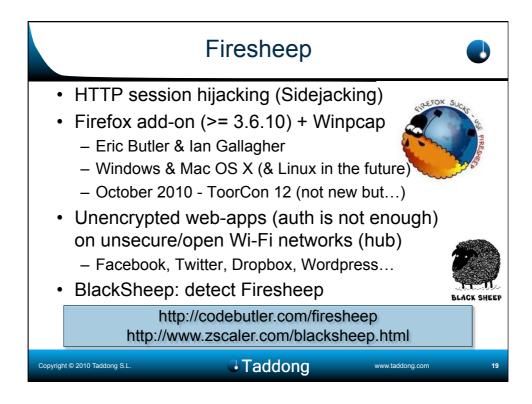

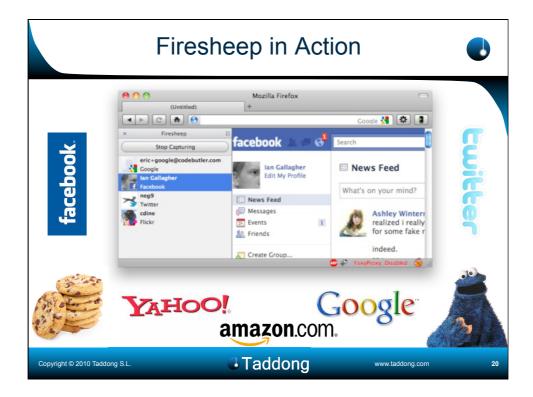

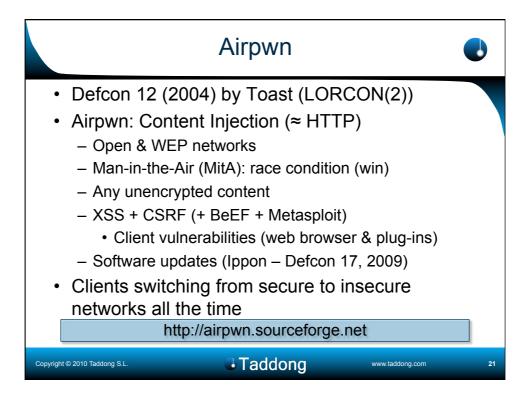

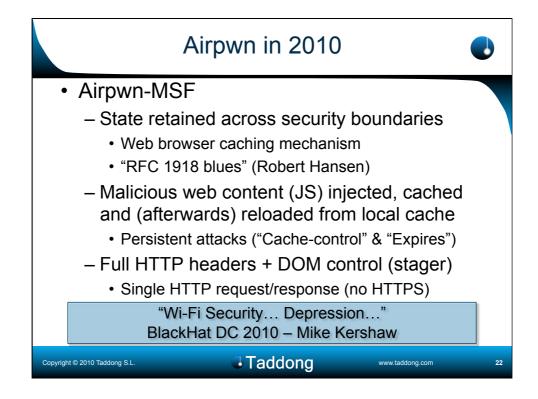

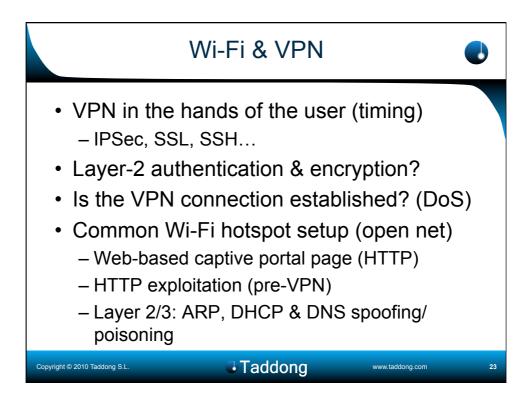

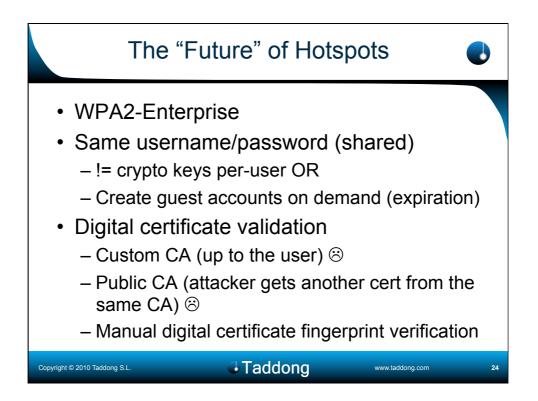

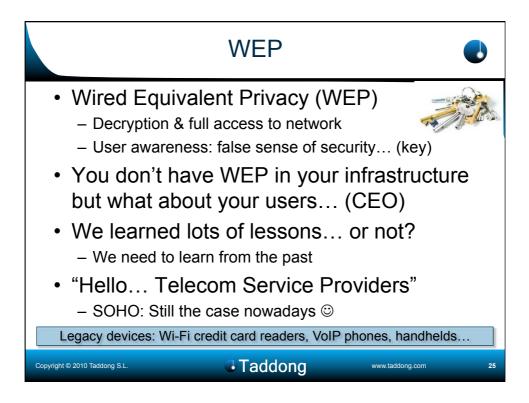

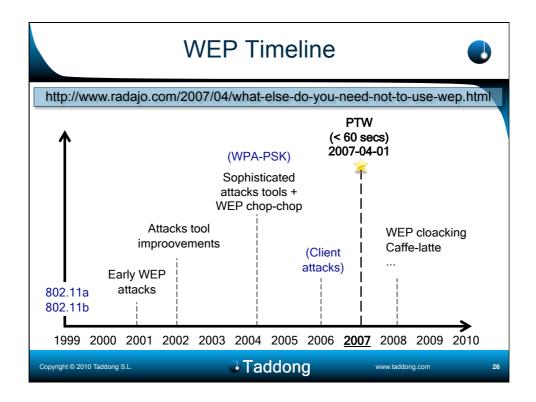

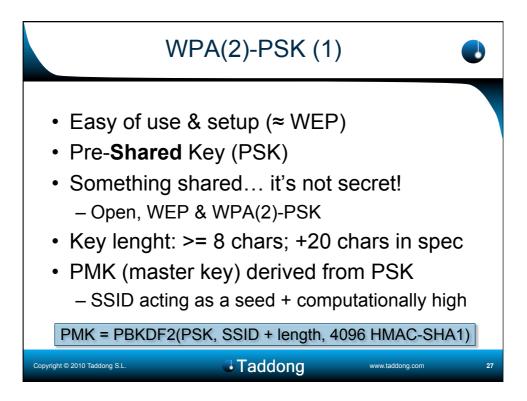

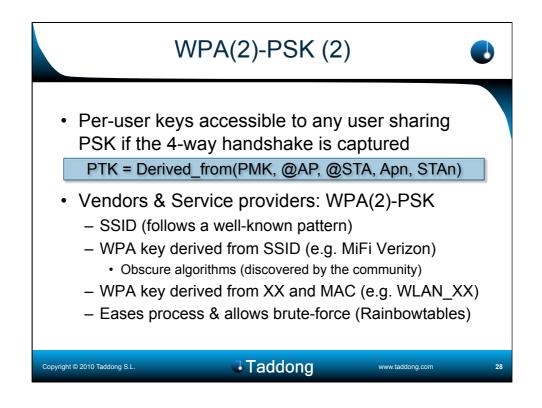

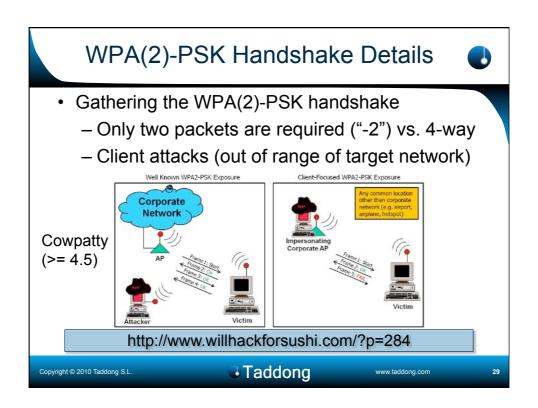

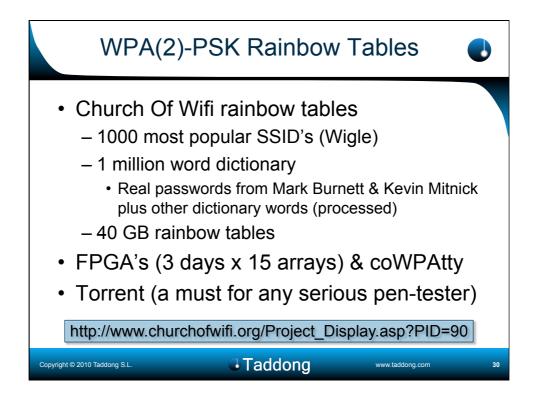

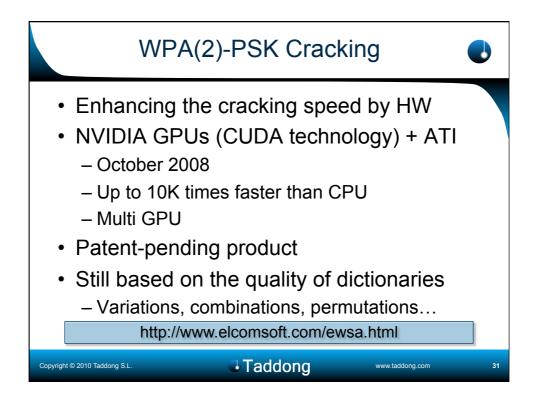

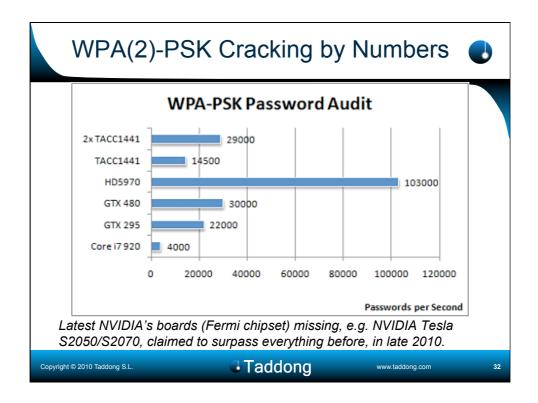

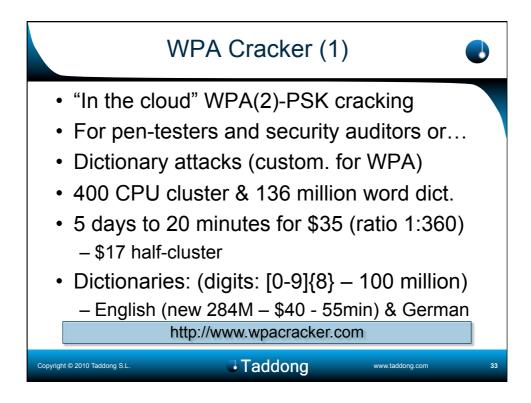

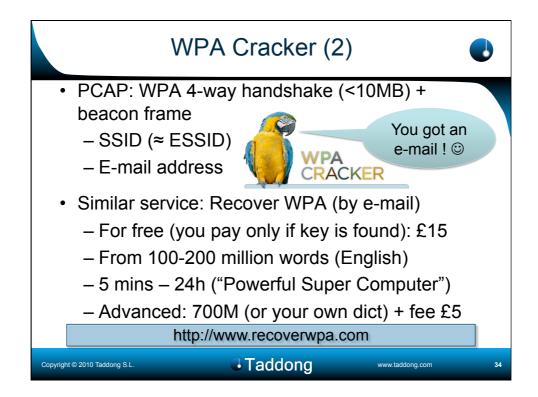

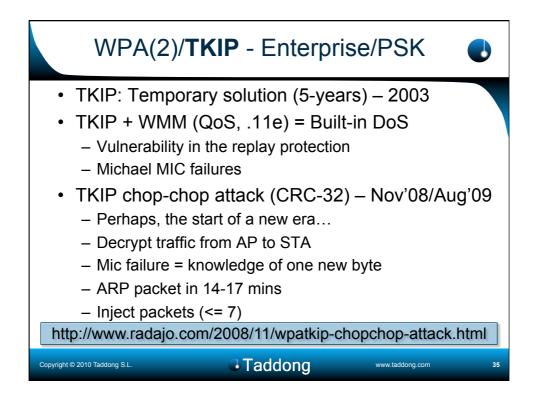

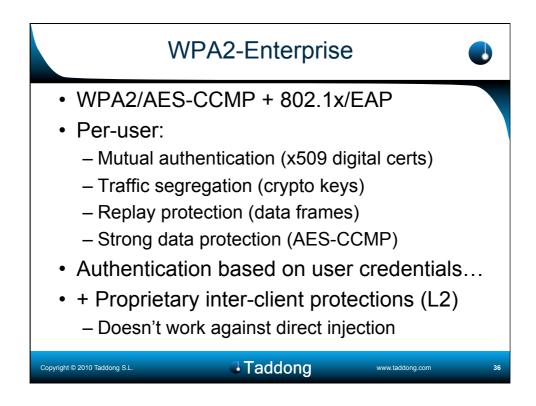

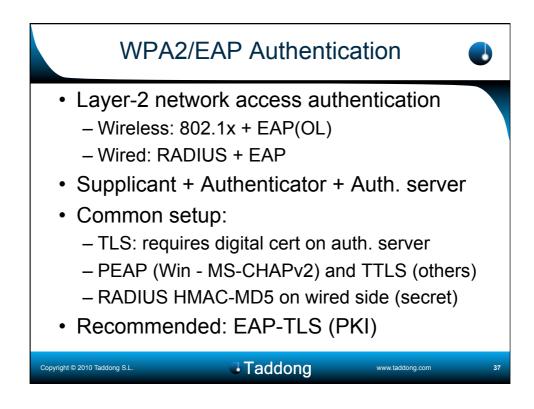

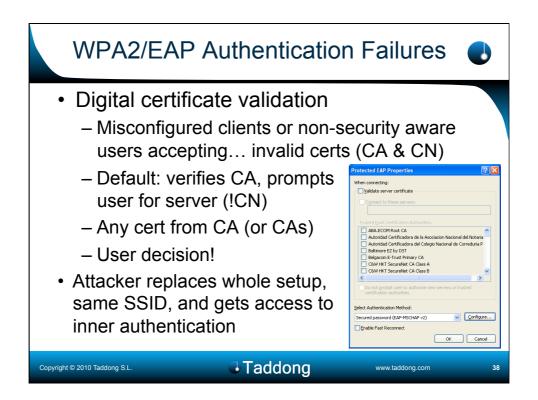

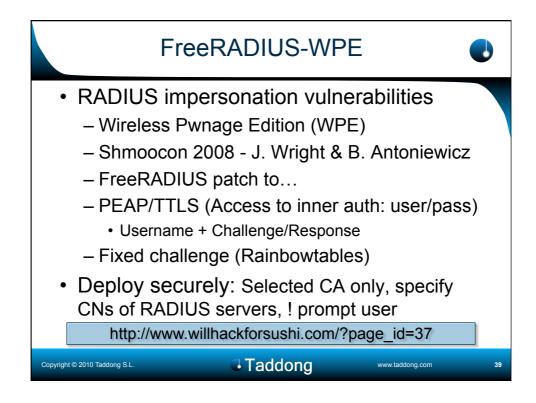

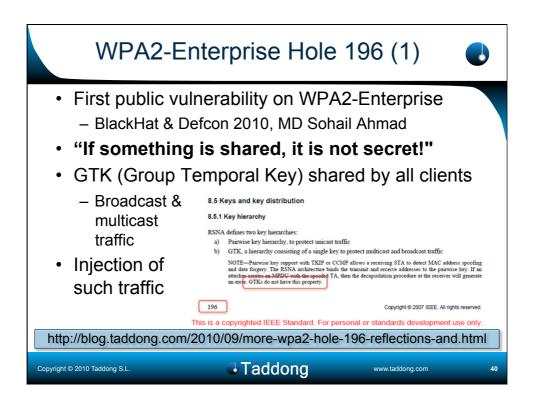

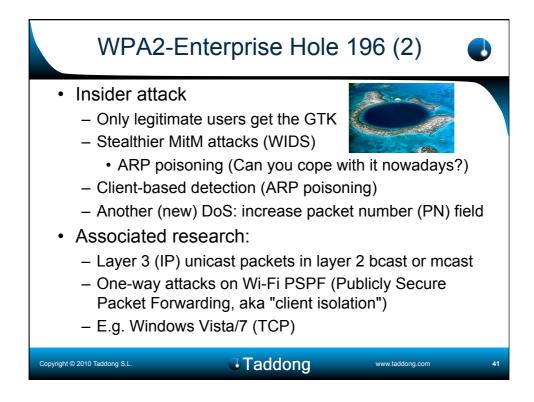

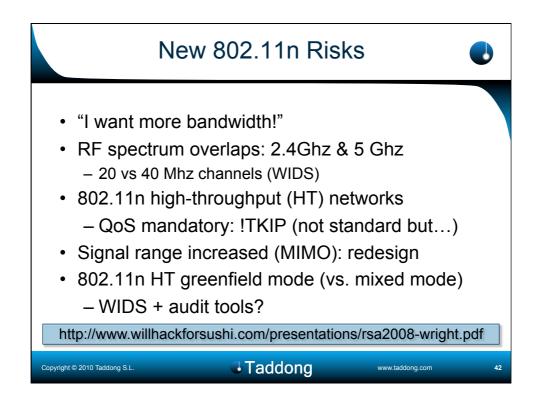

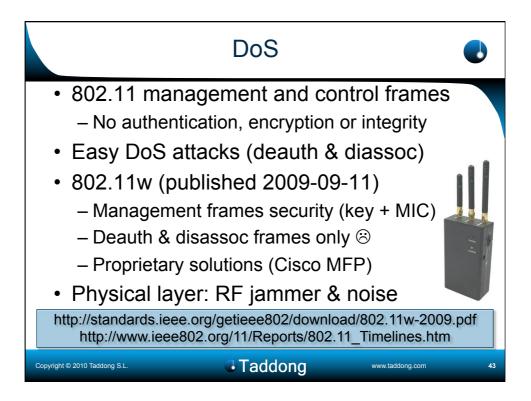

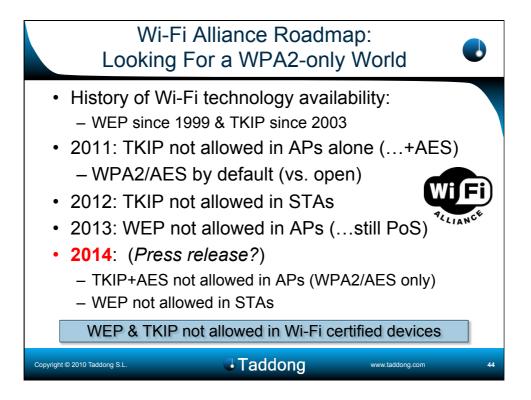

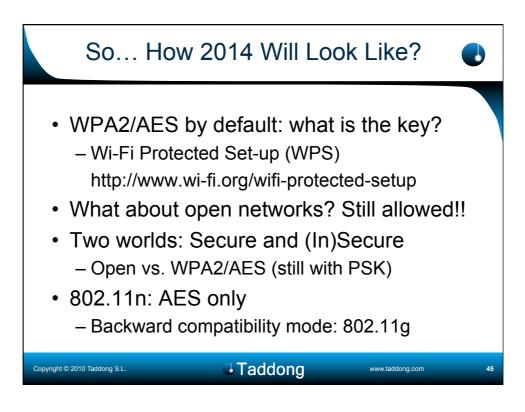

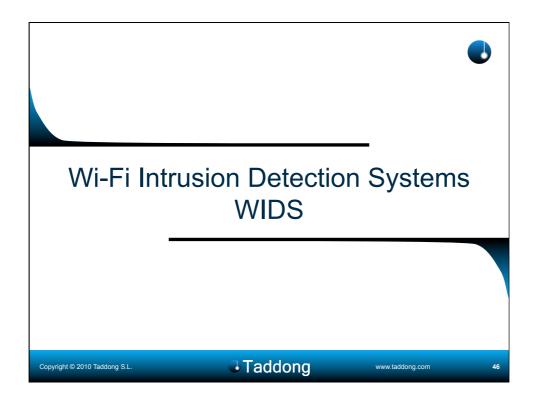

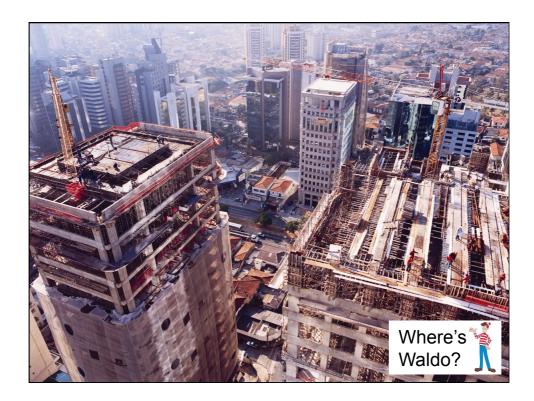

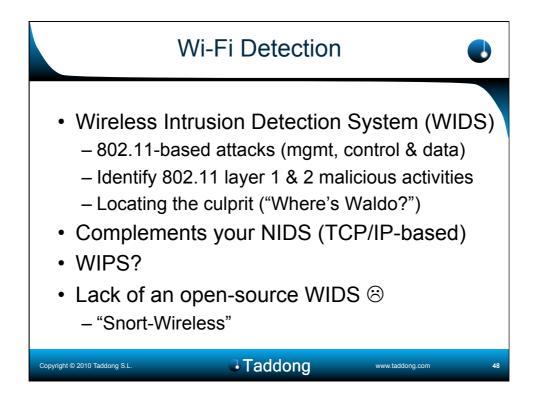

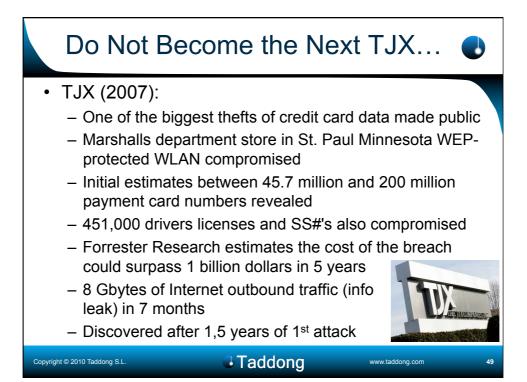

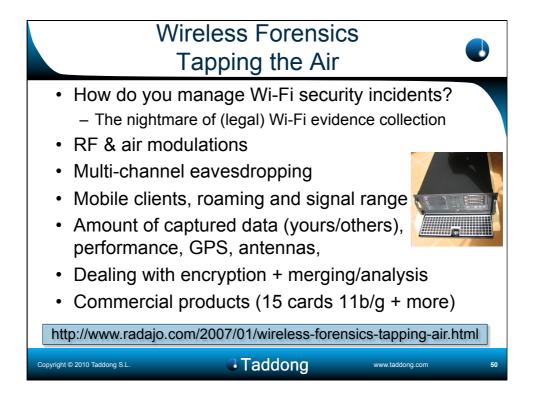

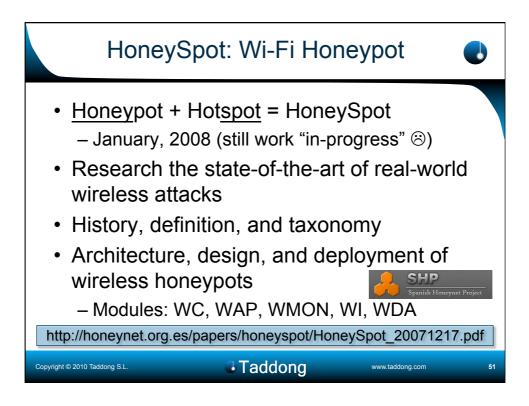

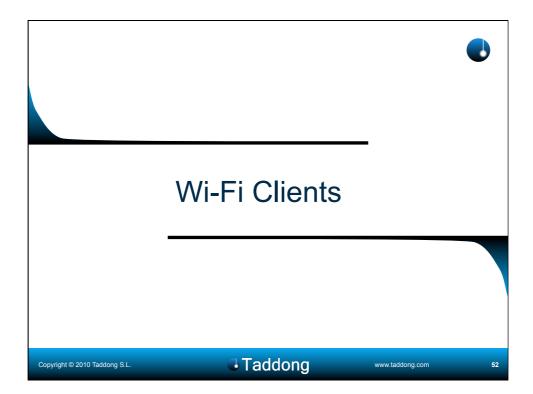

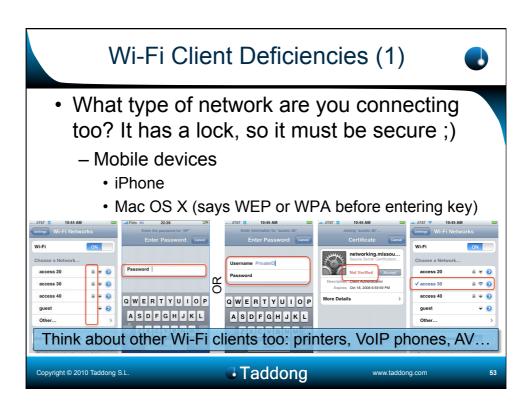

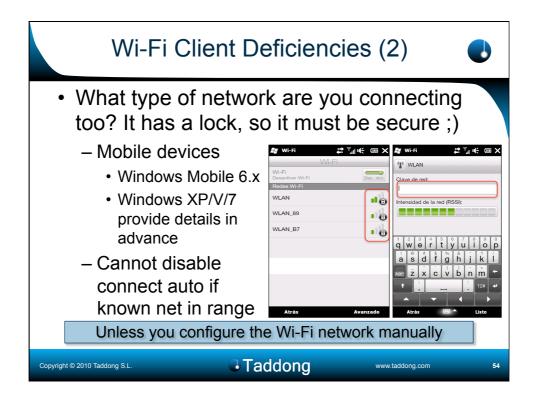

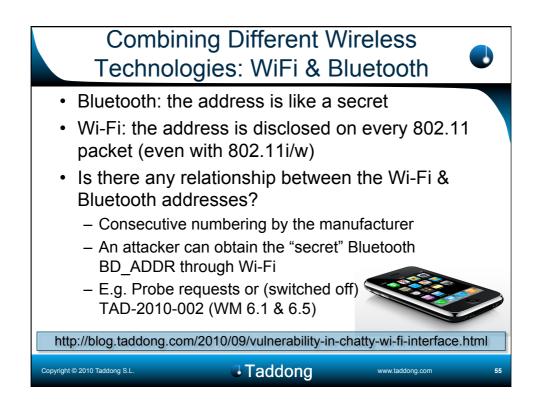

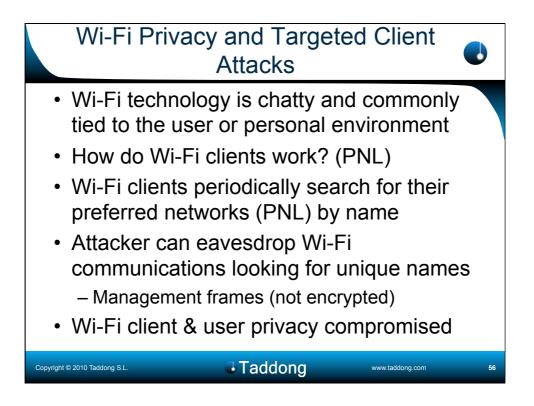

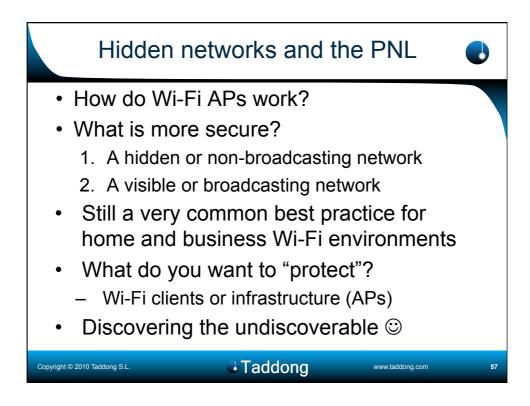

| ~ Kismet Sort View W                   | indows        |          |      |     |                |       |      |      |      |      |      |            |     |         |
|----------------------------------------|---------------|----------|------|-----|----------------|-------|------|------|------|------|------|------------|-----|---------|
| Name                                   | BSSID         |          |      | ΤC  | Ch             | Freq  | Pkts | Size | Bcn% | Sig  | Clnt | Manuf      | Cty | Seen By |
| TRENDnet                               | 00:14:D       | 1:5F:9   | 7:12 | A 0 | 1              | 2417  | 1    | OB   |      |      | 1    | TrendwareI |     | wlan0   |
| QQF93                                  | 00:1F:9       | 0 F2 C   | DIC2 | A W |                | 2412  |      | 08   |      |      | 1    | ActiontecE |     | wlan0   |
| landscapers                            | 00:14:B       |          |      |     |                | 2437  | 2    | OB   |      | -86  |      | Cisco-Link |     |         |
| linksys_SES_45997                      | 00:16:B       |          |      | A 0 |                | 2447  | 2    | OB   |      |      |      | Cisco-Link |     |         |
| Linksys                                | 00:1A:7       | 010918   | 0.04 | AN  | 6              | 2437  |      | OB   |      |      | 1    | Cisco-Link |     | wiano   |
| TES                                    | 00:09:5       | 0.66.6   | 0.00 |     |                | 2462  | 4    | OB   |      |      |      | Netgear    |     | wlan0   |
| . Autogroup Probe                      | 00:13:E       |          |      |     |                | 2402  | 5    | OB   |      | 0    |      | IntelCorpo |     |         |
| meskas                                 | 00:18:0       |          |      |     | 11             | 2462  | 7    | OB   |      | -87  |      | ActiontecE |     |         |
| 65103                                  | 00:1F:9       | O FA F   | 4.08 |     |                | 2412  | 8    | OB   | 10/0 |      | 1    | ActiontecE |     | w1an0   |
| Xu Chen                                | 00:18:0       | 1:F9:7   | 0:F0 | A N | 6              | 2442  | 9    | OB   | 0%   | -75  | 1    | ActiontecE | US  | wlan0   |
| 7J4R0                                  |               |          |      |     |                | 2462  |      |      |      |      |      | ActiontecE |     | wlan0   |
| TK421                                  | 00:18:0       |          |      |     |                | 2437  | 14   | OB   |      | -82  | 1    | ActiontecE |     |         |
| Elina-PC-Wireless                      | 00:24:B       |          |      |     |                | 2462  | 14   | OB   | 0%   | -31  |      | Netgear    |     |         |
| Pickles                                | 00:1F:3       | 3 F3 C   | 5:4A | A 0 | 2              | 2422  | 17   | OB   |      |      | 1    | Netgear    |     | wlan0   |
| 3868                                   | 00:16:C       | E.07.6   | 0:77 | AW  |                | 2447  |      | OB   |      | -76  | 1    | HonHaiPrec |     | wlan0   |
|                                        | rypt Freq     |          |      |     |                | 1.2 1 |      | DHC  | P Ho | st [ | HCP  | 05         |     |         |
| 00:13:10:35:59:CB<br>00:11:24:A4:6F:B3 | 0 2462 6 2452 | 624<br>6 |      |     | sco-l          |       |      |      |      |      |      |            |     |         |
| 00:11:24:A4:6F:B3                      | 5 2452        | 5        |      |     | pleCo<br>sco-l |       |      |      |      |      |      |            |     |         |
| 00:17:AB:3D:25:98                      | 4 2452        | n 4      | 626B |     |                |       |      |      |      |      |      |            |     |         |
| 00:13:E8:92:3F:CB                      | 4 2452        | 8        |      |     | telCo          |       |      |      |      |      |      |            |     |         |

| SX551DB4D20 properties         Association         Authentication         Connection         Network game (SSID):         SX551DB4D20         Image: Connection         Wireless network key:         This network requires a key for the following:         Network Authentication:         Open         Bata encryption:         Disabled         Network key:         Cgnfirm network key:         Cgnfirm network key:         This is a computer-to-computer (ad hoc) network; wireless access points are not used         OK       Cancel |
|----------------------------------------------------------------------------------------------------|
|----------------------------------------------------------------------------------------------------|

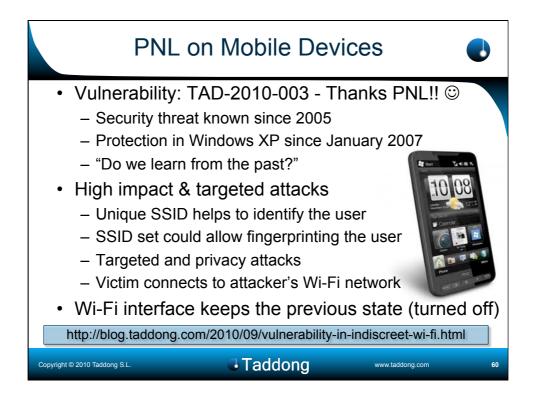

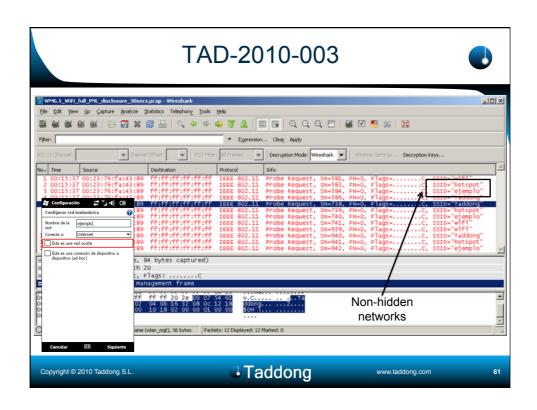

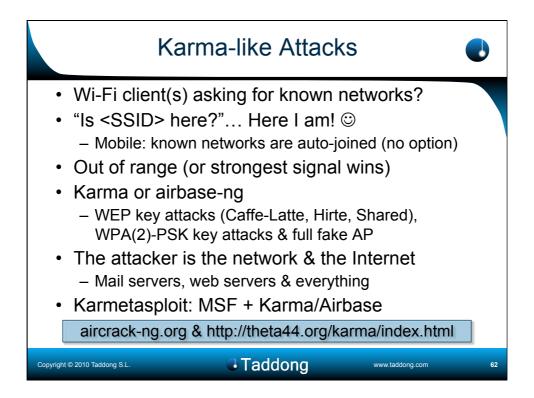

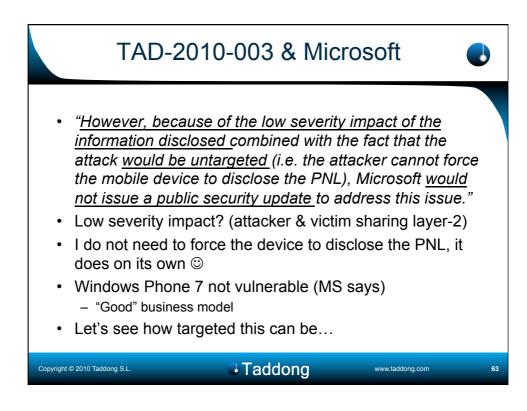

| Wi-Fi Client PNL                                                                                                    |                                                                                                    |  |  |  |  |  |  |
|----------------------------------------------------------------------------------------------------|----------------------------------------------------------------------------------------------------|--|--|--|--|--|--|
| Wireless Network Connection Properties     General Wireless Networks     General Wireless Networks     Wise Windows to configure my wireless network settings     Available networks:     To connect to, disconnect from, or find out more information     about wireless networks in range, click the button below.     View Wireless Networks      Preferred networks:     Automatically connect to available networks in the order listed     below:         SX551D84D20 (Automatic)         Move up         Add Remove Properties     Learn about setting up wireless network         Add Remove Properties     Learn about setting up wireless network         Advanced         OK Cancel | Nowadays, this is the<br>default and only<br>behavior for main OS<br>connecting to <b>hidden</b><br><b>networks</b> :<br>- Windows XP SP3,<br>Vista & 7<br>- Mac OS X<br>- Linux<br>- Mobile devices<br>What if I capture this<br>traffic during a flight?<br>- HTC HD2 (WM 6.5) |  |  |  |  |  |  |
| Copyright © 2010 Taddong S.L.                                                                                                    | IG www.taddong.com 64                                                                                                    |  |  |  |  |  |  |

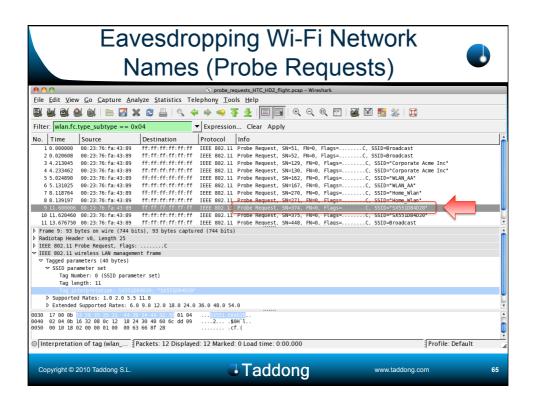

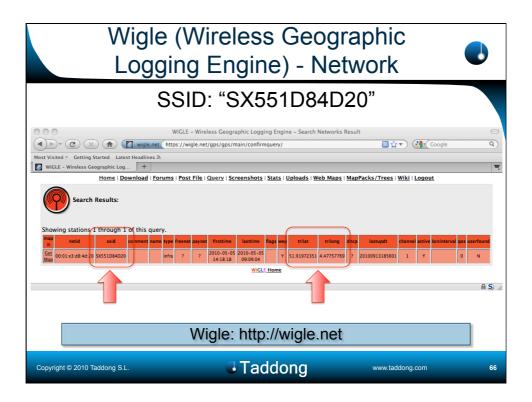

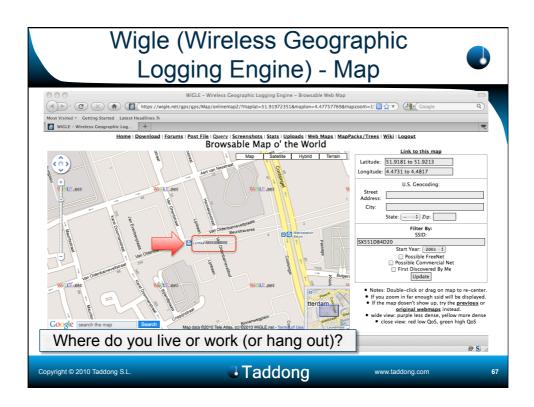

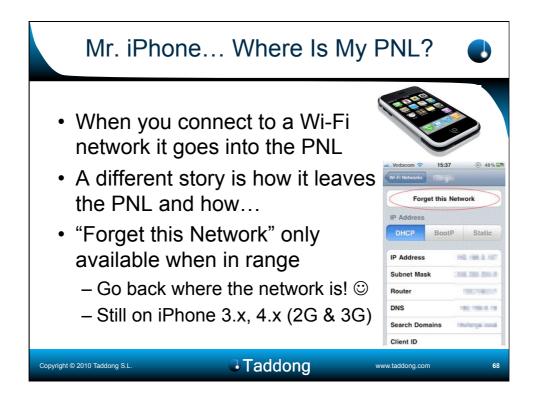

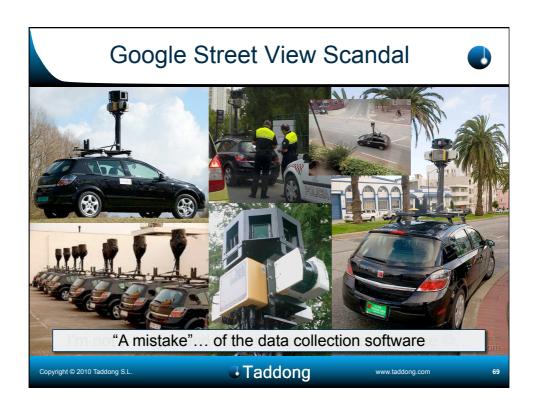

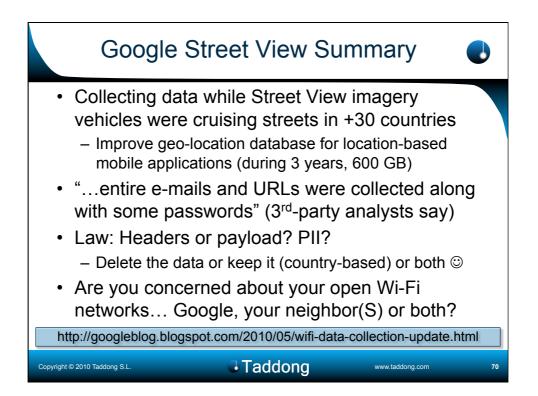

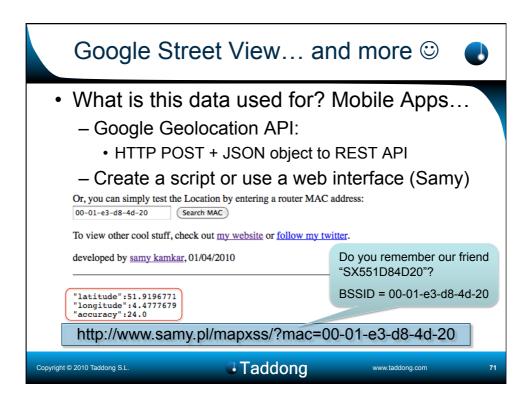

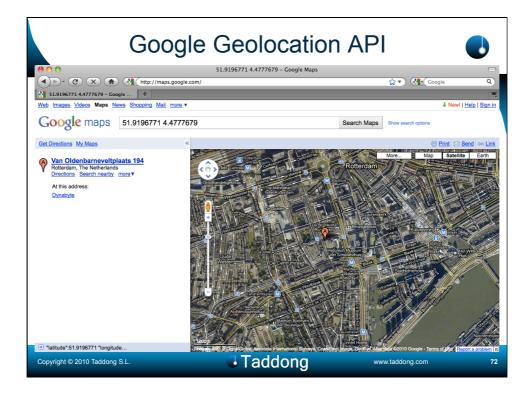

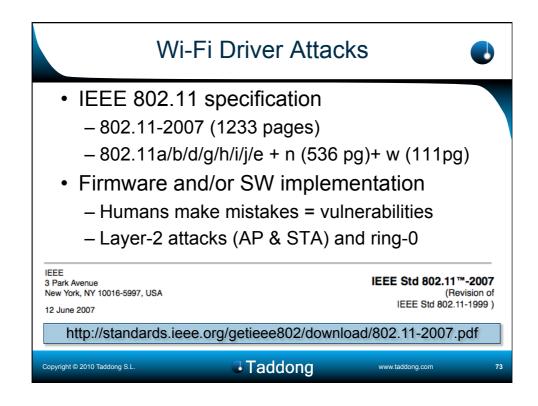

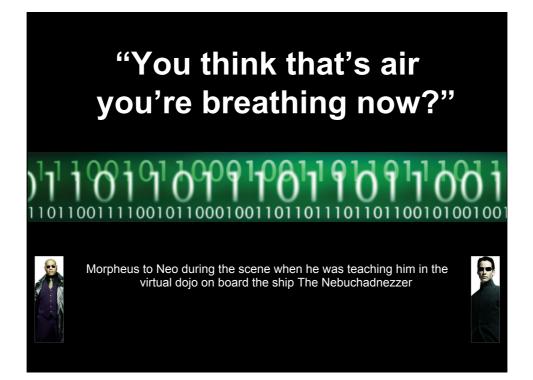

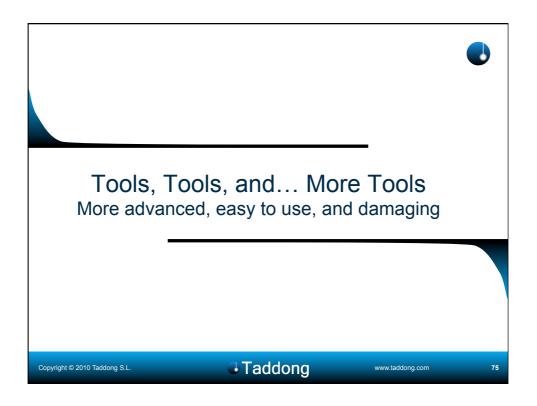

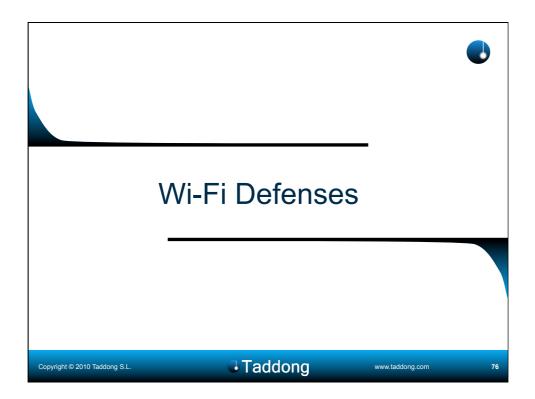

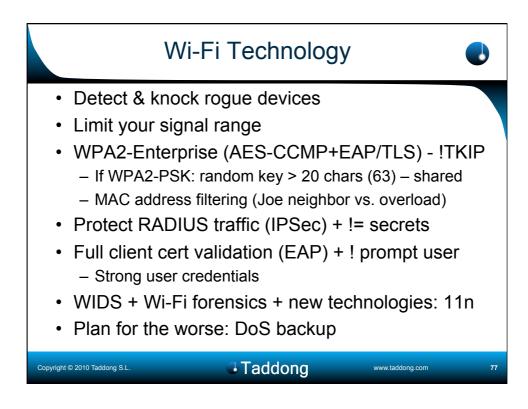

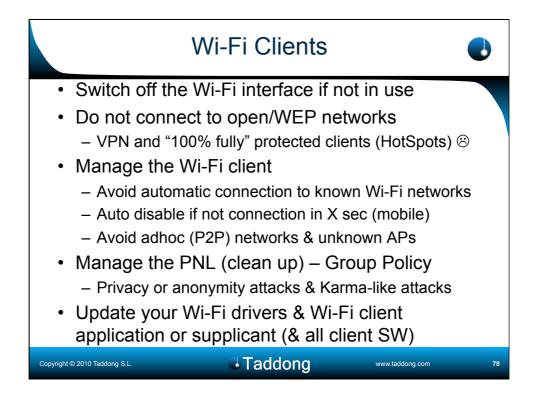

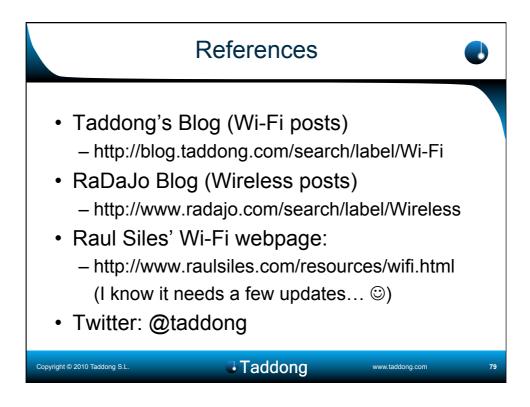

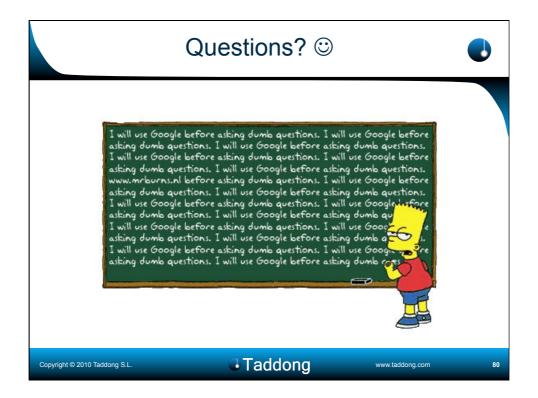

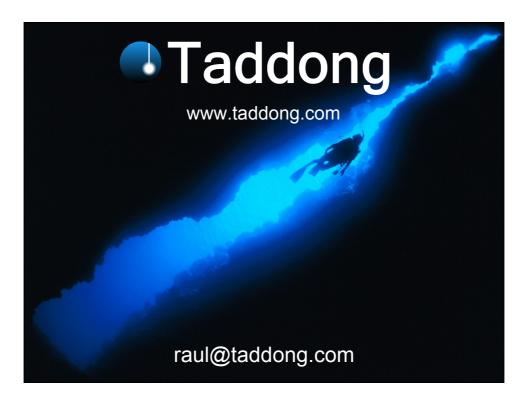